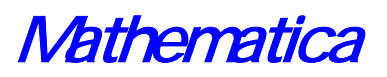

# 1 Mathematica

Mathematica Wolfram Research

Version 30

Mathematica

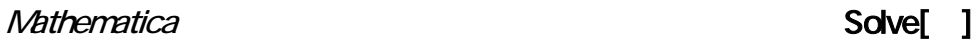

DSolve[ ] [ ]

## $\boxed{\text{shift}}$  +  $\boxed{\text{enter}}$

NSolve[ ] FindRoot[ ]

## NDSolve[ ]

Mathematica

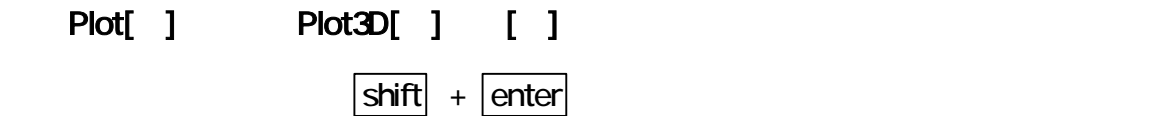

Mathematica

Wolfram Research で、<br>
Mathematica マインのサイトをWersion 4.1

**Mathematica** 

**Mathematica** 

**Mathematica** 

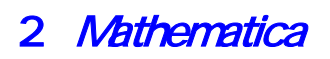

Mathematica

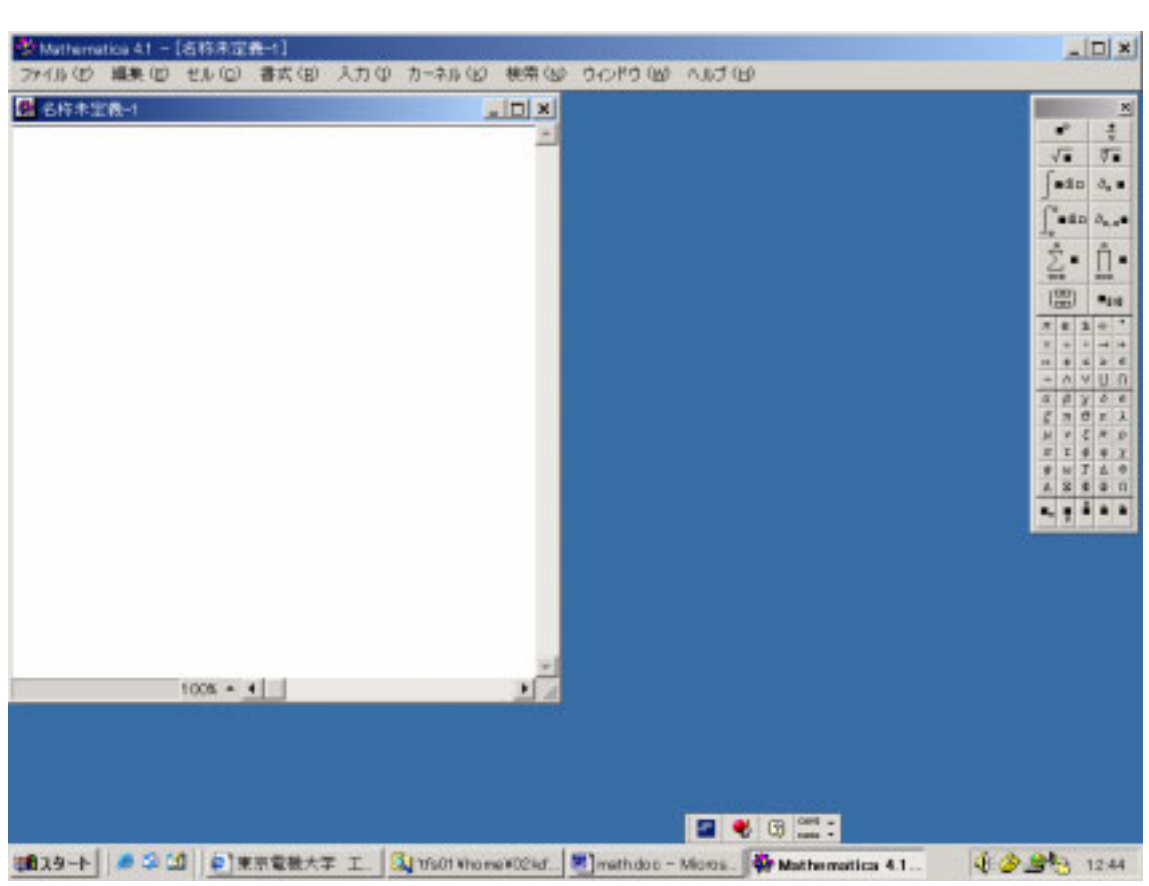

 $3+8$  shift + enter

Mathematica . Mathematica .

 $\sim$  11  $\sim$   $\sim$   $\sim$  11  $\sim$   $\sim$   $\sim$   $\sim$ 

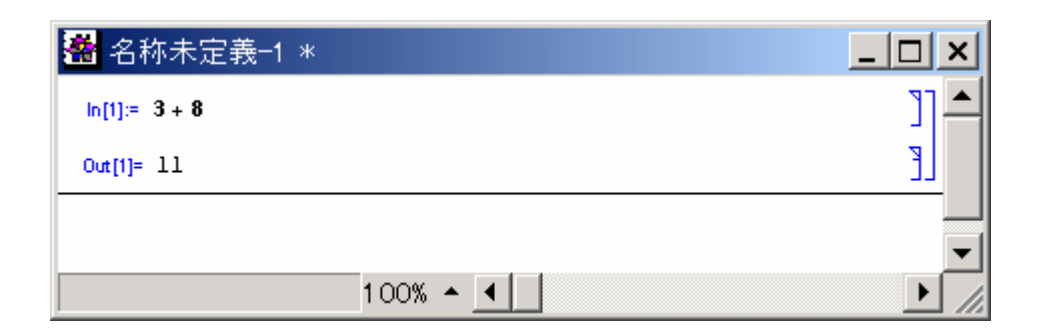

## Mathematica

# $\mathbf{I} = \mathbf{I} \mathbf{I} \qquad \qquad \mathbf{I}$

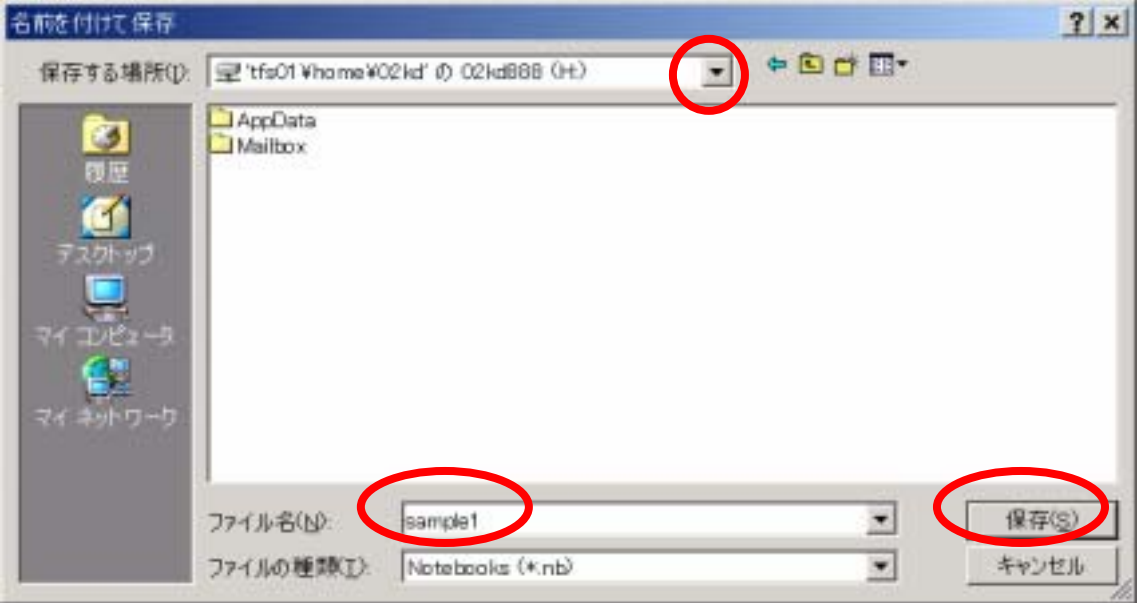

**31**  $=$  shift + enter ーマンスペースキーをおします。<br>メースキーをおします。 わりに / をおします。計算結果が分数の場合,N[ ] を用いると小数で表示され

 $N[\quad,30]$ 

4

N[100/3]

33.3333

## N[100/3,30]

33.3333333333333333333333333333

(  $\land$  explore root Sqrt[ ] , Mathematica

# 3^5

243

## N[Sqrt[[5]]

Syntax::sntxi: Incomplete expression. N[Sqrt[5]] 2.23607

#### Pi e E i I

### N[Pi,200]

3.141592653589793238462643383279502¥ 884197169399375105820974944592307¥ 816406286208998628034825342117067¥ 982148086513282306647093844609550¥ 582231725359408128481117450284102¥ 701938521105559644622948954930381¥ 96

## $(1+31) (2-1)$

 $5 + 51$ 

FactorInteger[ ]

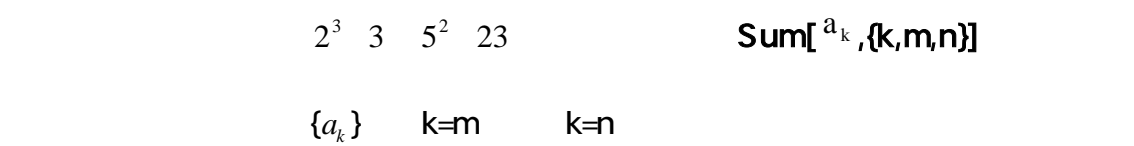

## FactorInteger[13800]

 $\{2, 3\}$   $\{3, 1\}$   $\{5, 2\}$   $\{23, 1\}$ 

## Sum[2^k,{k,0,5}]

63

Expand[ ] the state of  $\mathsf{Factor}[\quad]$ Simplify[ ] where the contract of the state of the Simplify[  $\qquad$  ]

Expand $[(2a+b-c)^3]$  3 2 2 3 2 2 2 2 3 8a + 12a b + 6ab + b - 12a c - 12abc - 3b c + 6ac + 3bc - c

Factor[2 x^2+5 x y+2 y^2+5 x+y-3]  $(-1 + 2x + y)$   $(3 + x + 2y)$ 

Simplify[ 2 x^2+5 x y+2 y^2+5 x+y-3 ] 2 2  $-3 + 5x + 2x + y + 5xy + 2y$ 

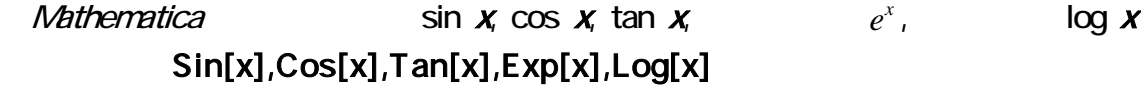

Tan[Pi/3] Sqrt[3]

Simplify[Cos[x] Cos[3y]-Sin[x]Sin[3y]]  $Cos[x + 3y]$ 

Exp[2]^3 6 E N[Log[2]+Log[E]] 1.69315

 $32$ 

# $v1 = {2, -1, 3}$  ${2 - 1, 3}$ v2={5,0,-2}  ${5, 0, -2}$

## $a v1 + b v2$  ${2a + 5b, -a, 3a - 2b}$

演算は文字式の加法・乗法のように入力します。内積は . (ピリオド)を用います。

#### v1.v2 4

#### 34

#### **Mathematica**

#### MatrixForm[ ]

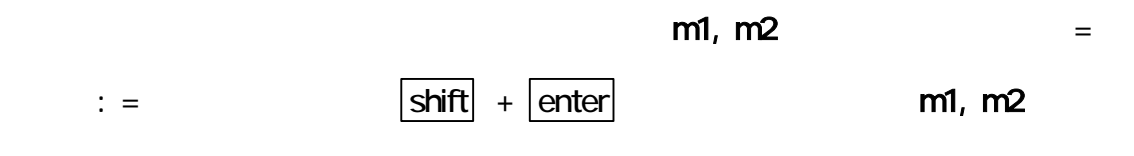

.<br>2. インター・コンピュータ ... Det[ ]

## Inverse[ ] Eigenvalues[ ] **Eigenvectors[ ]**

m1:={{2,-3,1},{-1,2,-4},{3,1,2}} m2:={{-2,1,3},{3,-1,2},{1,4,0}} MatrixForm[m1] 2 -3 1  $-1$  2  $-4$ 3 1 2

#### MatrixForm[m2]

-2 1 3 3 -1 2 1 4 0

#### 5 m1 -3 m2

 ${16, -18, -4}$ ,  ${-14, 13, -26}$  ${12 - 7, 10}$ MatrixForm[%] 16 -18 -4 -14 13 -26

12 -7 10

## MatrixForm[m1.m2]

 $-12$  9 0 4 -19 1 -1 10 11

m3:={{1,2,3},{2,3,4},{3,2,2}} Det[m3] -1

## m4:=Inverse[m3] MatrixForm[m4]

 $2 -2 1$  $-8$  7  $-2$  $5 - 4 1$ 

## MatrixForm[m3.m4]

- 1 0 0
- 0 1 0
- 0 0 1

Mathematica

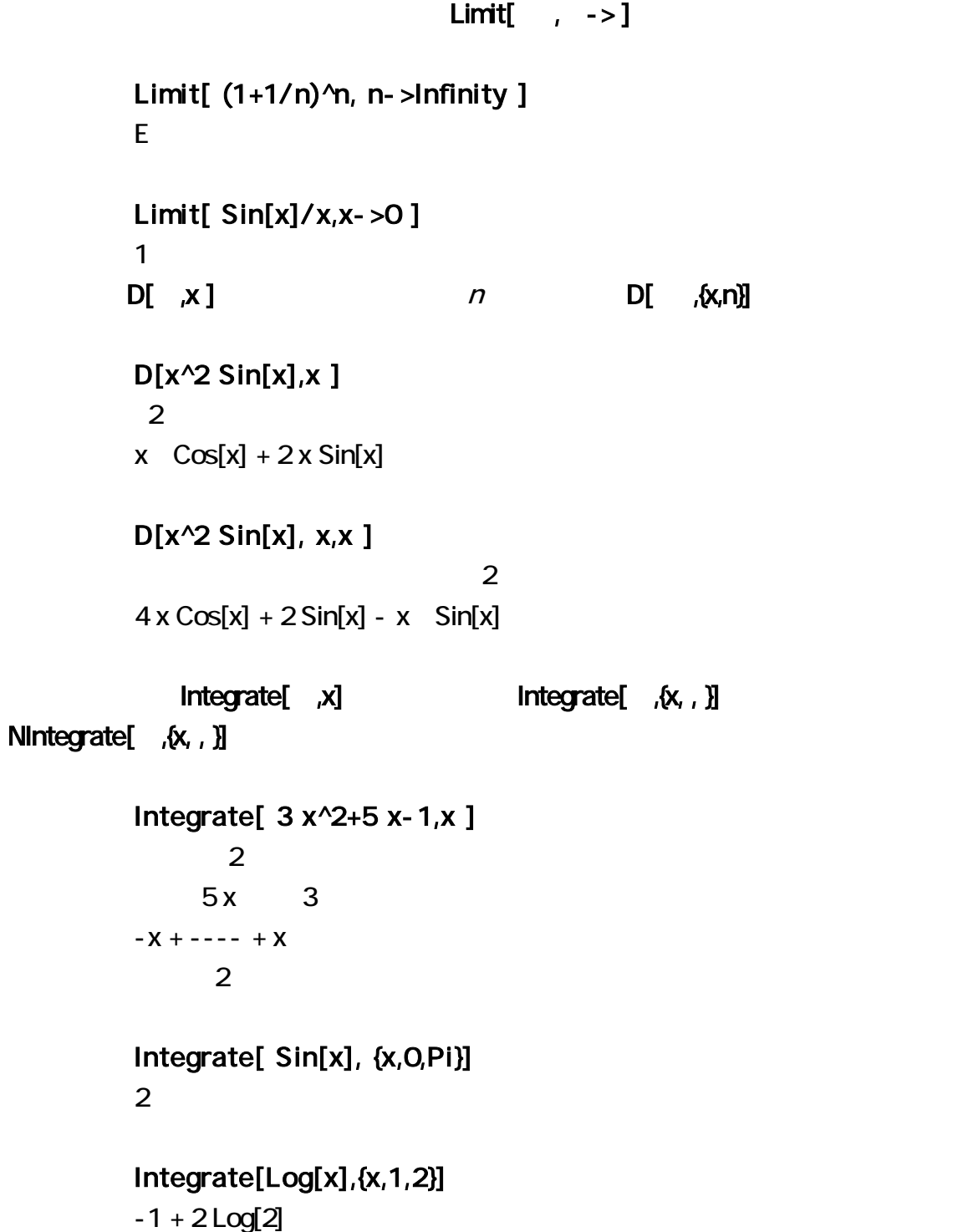

NIntegrate[ Log[x],{x,1,2} ]

0.386294

D[ , ]

D[ x^2 Sin[2y],x]  $2 \times$  Sin[ $2 \text{ y}$ ]

D[ x^2 Sin[2y],y] 2  $2x \ \text{Cos}[2y]$ 

D[ x^2 Sin[2y] ,x,x] 2 Sin[2 y]

D[ x^2 Sin[2y] ,x,y] 4 x Cos[2 y]

#### 4.1

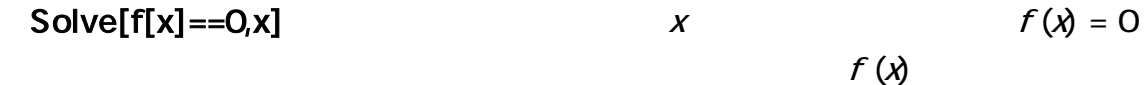

**Mathematica** 

 $NSolve[f[x] == 0, x]$  Mathematica

Solve[a  $x^2+b x+c=-0, x$ ] 2 2  $-b -$  Sqrt[b  $-4a c$ ]  $-b +$  Sqrt[b  $-4ac$ ] {{x -> ---------------------}, {x -> ---------------------}}  $2a$  and  $2a$ 

#### NSolve[x^5+2 x^4+3 x^3-x^2+2 x-5==0,x]

 ${X \rightarrow -1.42971 - 1.44787}$  |  ${X \rightarrow -1.42971 + 1.44787}$  |  ${X \rightarrow -1.42971 + 1.44787}$  $\{x - 5 - 0.0178731 - 1.161341\}$ ,  $\{x - 5 - 0.0178731 + 1.161341\}$  $\{x -> 0.895166\}$ 

## Solve[Sqrt[x-1]==x-3,x]

 $\{x - 5\}$ 

Solve[ArcSin[x+5]==Pi/6,x] 9  $\{x - > -(-)\}\}$ 

2

 $log(x+2) - log x = 3$  Solve NSolve  $FindRoot$   $Solve[Log[(x+2)/x]=-3,x]$ 

## **FindRoot**

 $0$ 

 $FindRoot[Sin[x+2]+Cos[2x] == Pi/6, {x, 0}]$  $\{x -> 0.725535\}$ 

## 4.2  $x, y$   $f(x) = 0, g(x) = 0$  $NSolve$ [{f[x]==0,g[x]==0},{x,y}],NSolve[{f[x]==0,g[x]==0},{x,y}],  $FindRoot[{f[x] == 0,g[x] == 0}, {x,y}]$

```
Solve[( x+2y-4z=-7,x+3y-6z == -11,
          2x+4y-7z=-11 }, \{x,y,z\}{X \rightarrow 1, y \rightarrow 2, z \rightarrow 3}Solve[ x-2y- z== 4,
           x + y + 2z == -12x- y+ z == 3 }, \{x,y,z\}]
 2 5 
\{x - > - - z, y - > -(-) - z\} 3 3 
Solve[ x+2y+3z == 4,
          2x+5y+8z=103x+2y+z == 0 }, \{x,y,z\}]
{} 
Solve[{x^2+y^2==1,x+y==0},{x,y}] 
 1 1 
{X \rightarrow -(----)}, y ->-------}
         Sqrt[2] Sqrt[2] 
           1 1 
 \{x - 3 - 3 - 3 - 1, y - 3 - (-3 - 3 - 1)\}\ Sqrt[2] Sqrt[2]
```

```
FindRoot[{Sin[x] ==x-y, Cos[y] ==x+y}, {x, 1 }, {y, 0 }]
\{x -> 0.883401, y -> 0.1105\}
```
 $x \t y \t f ( x, y, y', y'') = 0$  $DSolve[f[x,y,y',y'',...] == 0,y[x],x]$ 

NDSolve[ ] x x  $\mathsf X$ 

$$
DSolve[{f[x,y,z,y',z',...]} == 0,g[x,y,z,y',z',...] == 0],[y[x],z[x]],x]
$$

DSolve[y'[x]==- x^3 y[x]^2 ,y[x],x] 1  ${N[x] - > - - - - - - -}, {N[x] - > 0}$  4 x  $- - + C[1]$  $\mathbf{A}$ DSolve[{y''[x]+y[x]==0 ,y[0]==0, y'[0]==-1} ,y[x],x]  ${V[x] - > - \sin[x]}$  $DSolve[y''[x]+Sin[y[x]] == Q[y[x],x]$ DSolve::dnim: Built-in procedures cannot solve this differential equation.

 $DSolve[Sin[y[x]] + y''[x] == Q y[x], x]$ 

#### **NDSolve**

 $f[x]$   $x \in \mathbb{R}$ 

 $f[x]$ 

 $f[x] = NDSolve[{y''}[x] + Sin[y[x]] == Q,y[Q] == Q,y'[Q] == 2$  y[x] ,{x,0,10}]  $\{\{y[x] - \geq \text{InterpolatingFunction}[\{0, 10\}] \}$ 

f[3]  ${N \choose 3}$  -> 294261}}

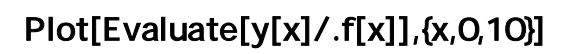

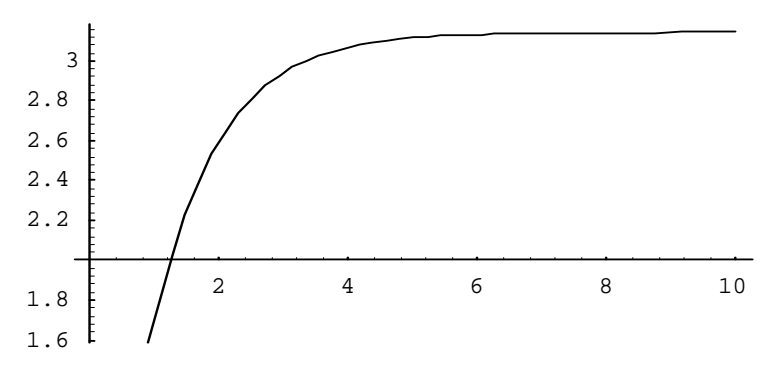

**Mathematica** 

Plot[ ]

51

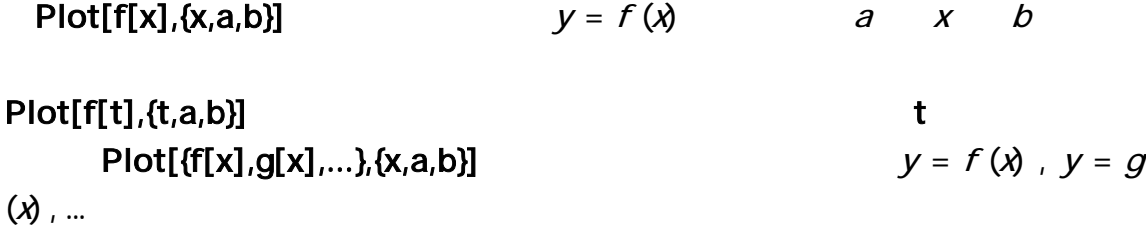

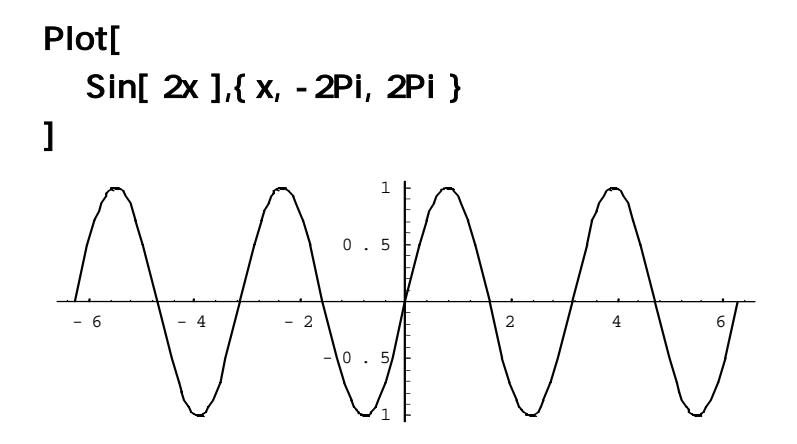

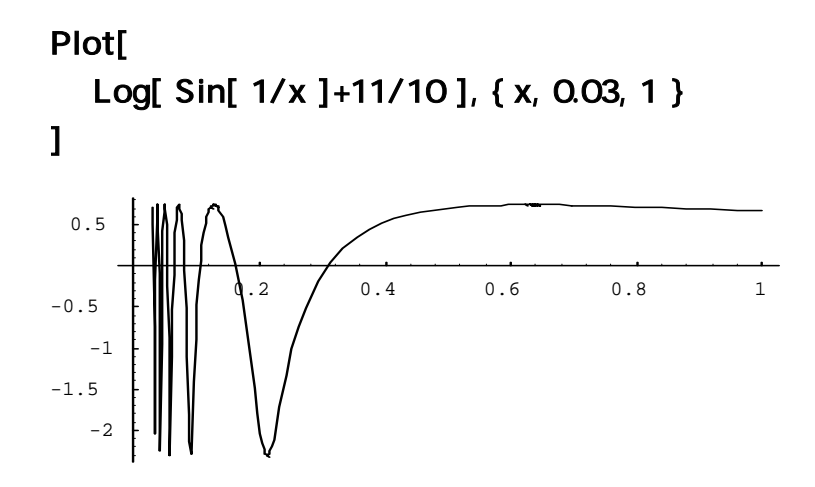

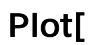

 { Exp[ -x^2 ], -Exp[ -x^2 ], Exp[ -x^2 ] Cos[ 12 x ] },  $\{x, -2, 2\}$ 

]

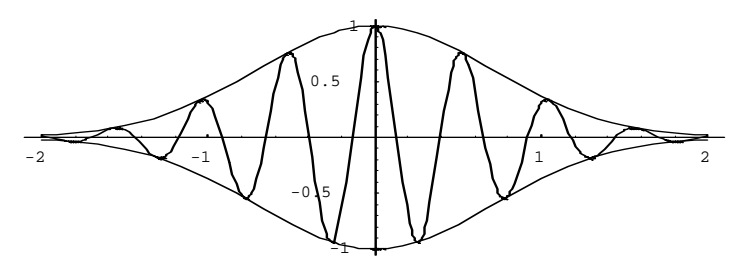

**Nathematica** 

Plot[Sin[2x],{x,-2Pi,2Pi}] AspectRatio->Automatic

AspectRatio->a  $\alpha$ 

Plot[ Sin[  $2x$  ], { x, - 2Pi, 2Pi }, AspectRatio->Automatic ]

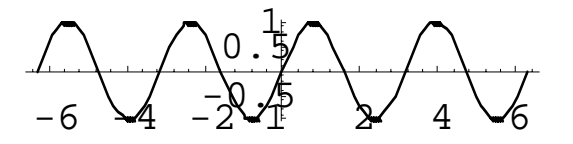

Plot[ Sin[ 2x ], {x, -2Pi, 2Pi }, AspectRatio->3/2 ]

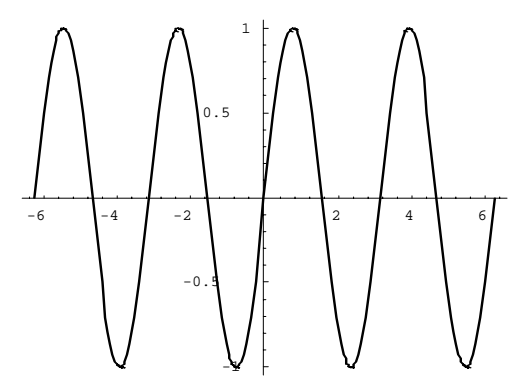

Axes->False

Frame->True GridLines->Automatic  $\text{AxesLabel-} > \{``x'', "y''\}$  x y Ticks->None and a non-term of PlotRange->{a,b} a  $\alpha$ b BlotStyle->RGBColor[a,b,c] a:b:c 
a:b:c 
RGBColor  $a, b, c$ 

Mathematica **Mathematica Mathematica Mathematica Mathematica ImplicitPlot** Plot ImplicitPlot Graphics ImplicitPlot <<Graphics`ImplicitPlot` Shift + enter ImplicitPlot[f[x,y]==0,{x,a,b}]  $f(x, y) = 0$ a x b 0

53

<<Graphics`ImplicitPlot` ImplicitPlot[  $(x^2 + y^2)^2 = (x^2 - y^2)$ ,  $\{x, -1, 1\}$ ]  $-\sqrt{1}$  -0.5  $-\sqrt{1}$  0.5  $\Lambda$  $\begin{bmatrix} 0.5 \\ -0.3 \end{bmatrix}$  $6.2$  $\sum_{1}$ 0.2 0.3

ImplicitPlot[ $x^3-3x y+y^3 == 0$ ,  $\{x, -2, 2\}$ ]

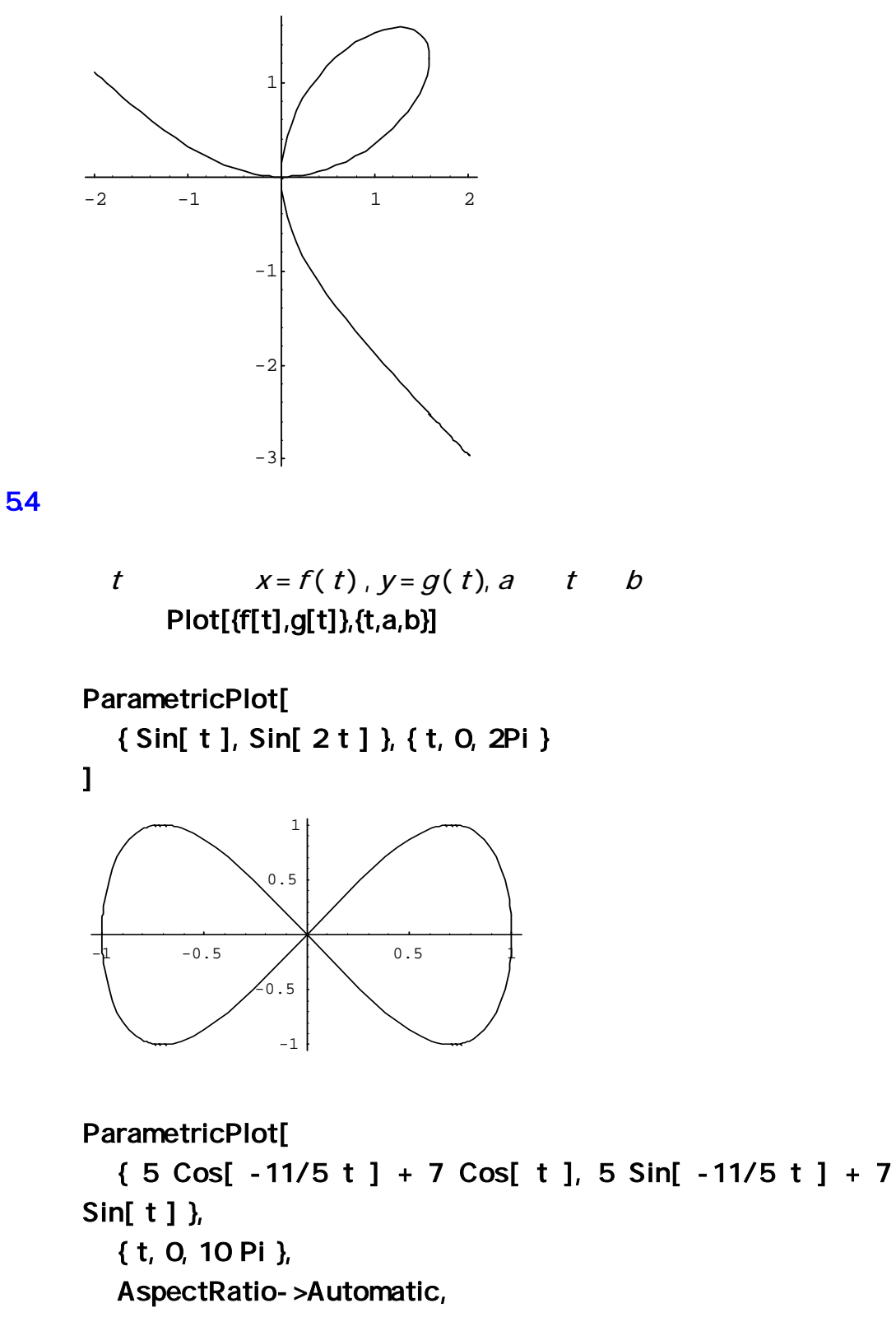

Axes -> None,

PlotStyle -> { RGBColor[ 0, 0, 1 ] }

]

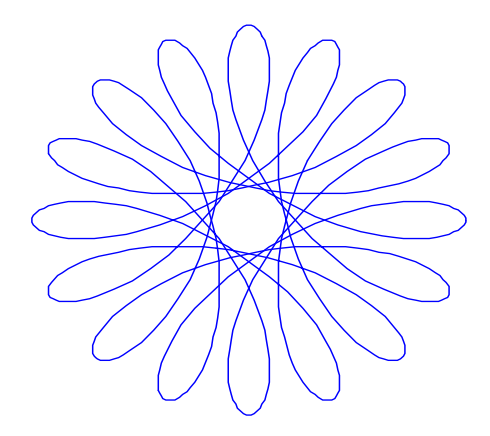

| $r = f( )$ , $a$ | $b$                                                       |
|------------------|-----------------------------------------------------------|
| $xy$             | ParametricPlot[ $f[t]$ Sin[t], $f[t]$ Cos[t], $(t,a,b)$ ] |
| $xy$             | ParametricPlot                                            |
| $PolarPlot$      | Foraphics                                                 |

Graphics

<<Graphics`Graphics` PolarPlot[ theta , { theta, 0, 2 Pi }, PlotStyle -> { RGBColor[ 0, 0, 1 ] } ]  $-2$  2 4 6 -4 -3  $-2$ -1 1

PolarPlot[

```
Exp[ Sin[ theta ] ] - 2 Cos[ 4 theta ], { theta, 0, 2 Pi },
 Axes -> None,
```

```
 PlotStyle -> { RGBColor[ 0, 0, 1 ] }
```
]

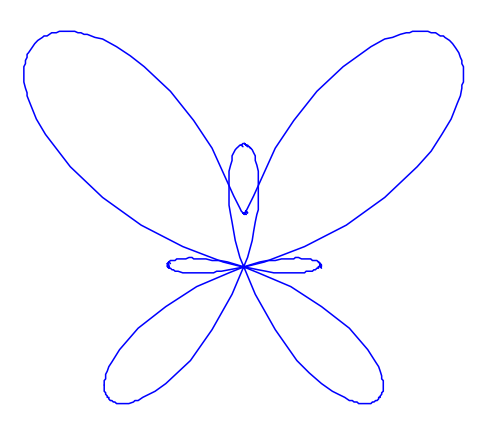

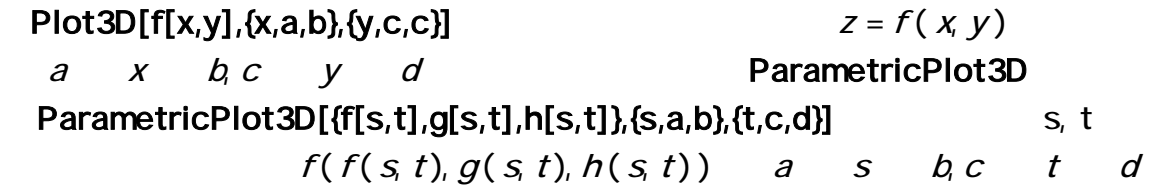

Boxed->False Axes->None  $\qquad \qquad$  Shading->False Mesh->False  $\blacksquare$  Lighting->False PlotPoints->{a,b}  $a \times b$  ViewPoint->{a,b,c}  $(a, b, c)$  $(1.3, -24, 2)$ Show[ContourGraphics[ ]] Show[GraphicsArray[ ]]

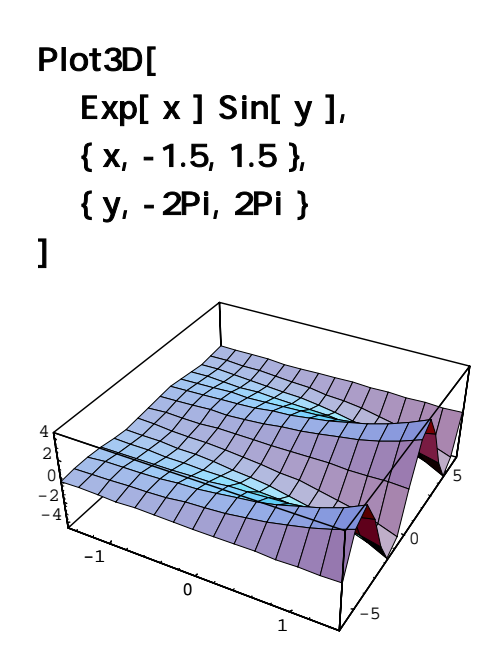

Plot3D[ Exp[ -x^2 ] Exp[ -y^2 ],  $\{x, -2, 2\}$  { y, -2, 2 }, Boxed->False, Axes->None ]

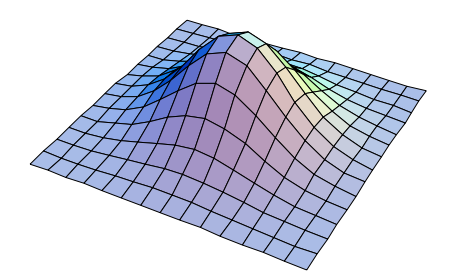

Plot3D[ Exp[ x ] Sin[ y ], { x, -1.5, 1.5 }, { y, -2Pi, 2Pi }, ViewPoint->{ 1.3, -2, -1 }

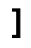

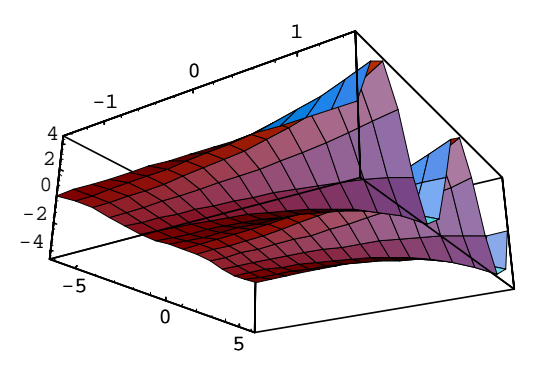

```
ParametricPlot3D[ 
    { Cos[ s ]( 3+Cos[ t ] ), Sin[ s ]( 3+Cos[ t ] ), Sin[ t ] }, 
    { s, 0, 3Pi/2 }, 
    { t, -Pi, 2Pi/3 } 
]
```
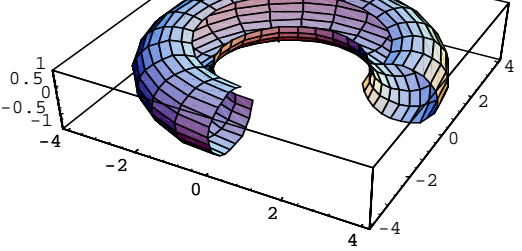

$$
y = f(x, k), z = f(x, y, k)
$$
  
*k*  
*N*thematica

$$
y = f(x, k)
$$

$$
\not k
$$

$$
Do[Plot[f[x,k]], \{x, a, b\}, \{k, c, d, e\}] \qquad y = f(x, k)
$$
\n
$$
k = c, k = c + e, k = c + 2e, \dots, k = d
$$

 $\sim$  Shift  $\sim$ 

## [CELL][Animate

Selected Graphics]

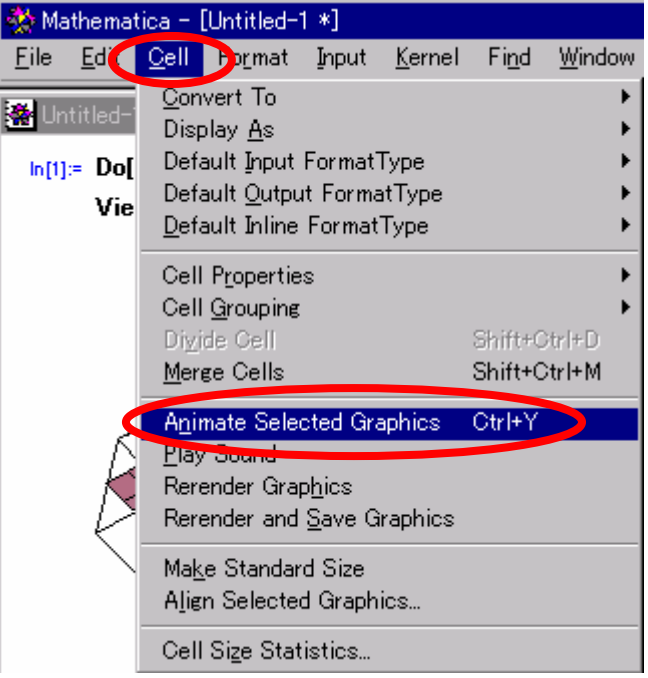

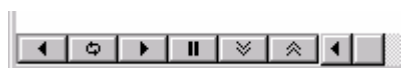

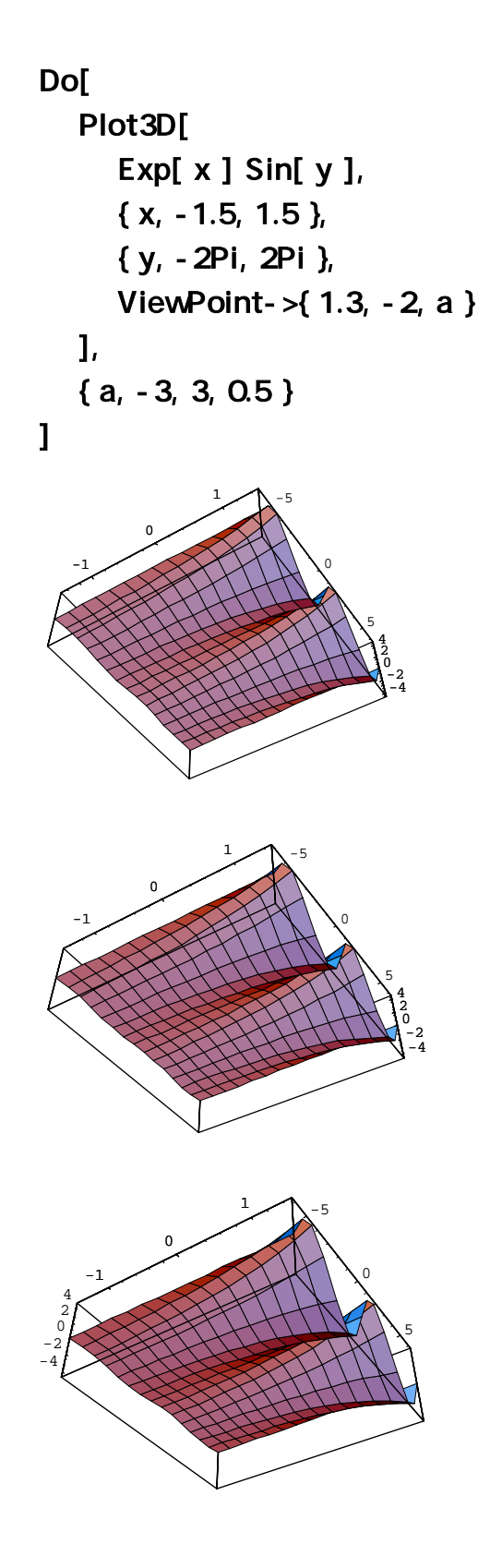